HCI プログラミング

## 14 回目 センサーを用いたインタラクティブプログラミング 1 課題

## ■課題 **1** 画面に **2** つのボタンを配置します。重力センサーの左右前後の傾き具合を読み取 り、以下のようにボタン操作ができるようにしましょう。

- センサーを左に傾けると…(x>0.4 のとき) → 左のボタンへフォーカスが移動
- ・センサーを右に傾けると…(x<-0.4 のとき) → 右のボタンへフォーカスが移動
- センサーを前に傾けると…(y>0.4 のとき) → フォーカスされているボタンをクリック

ヒント 1:Button クラスの fire()メソッドを実行すると、マウスで実際にボタンをクリッ クしたことと同じになります。

※おおよそ実行例のような画面になれば OK です

〔実行例〕

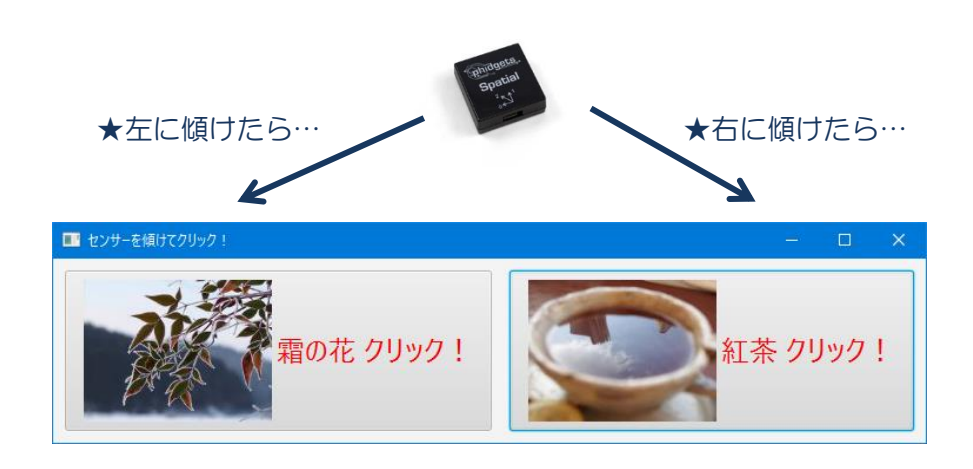

〔コマンドプロンプト〕 紅茶 クリック! ← センサーを右に傾けて前に倒します